## 南商網上理財教學 - 繳交保費

1. 登入網上理財後,選擇「繳付賬單 > 我的賬單」。

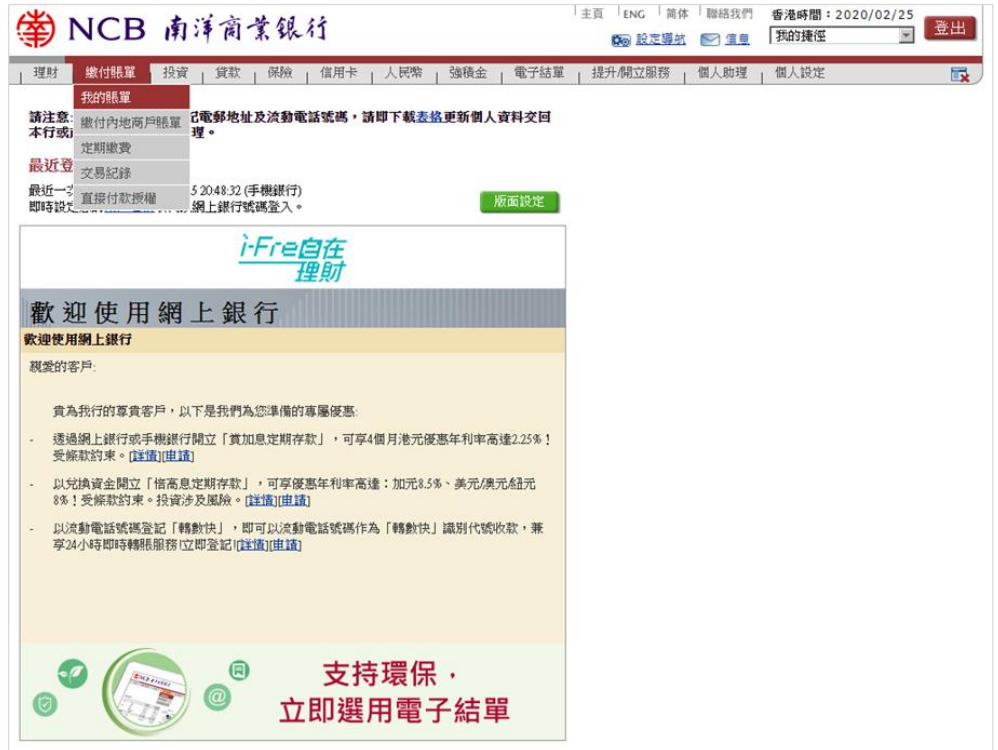

2. 選擇「繳付新賬單」。

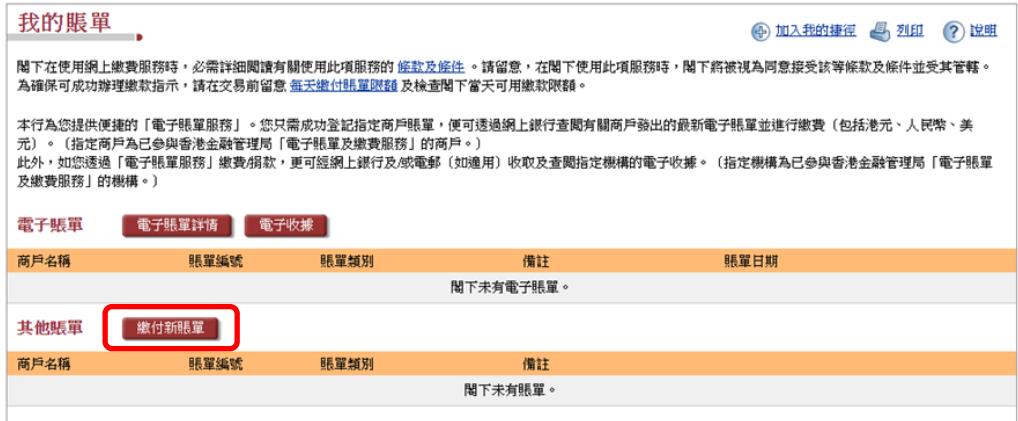

3. 輸入賬單資料後 (有關資料可參閱商戶發出的賬單), 按「遞交」。

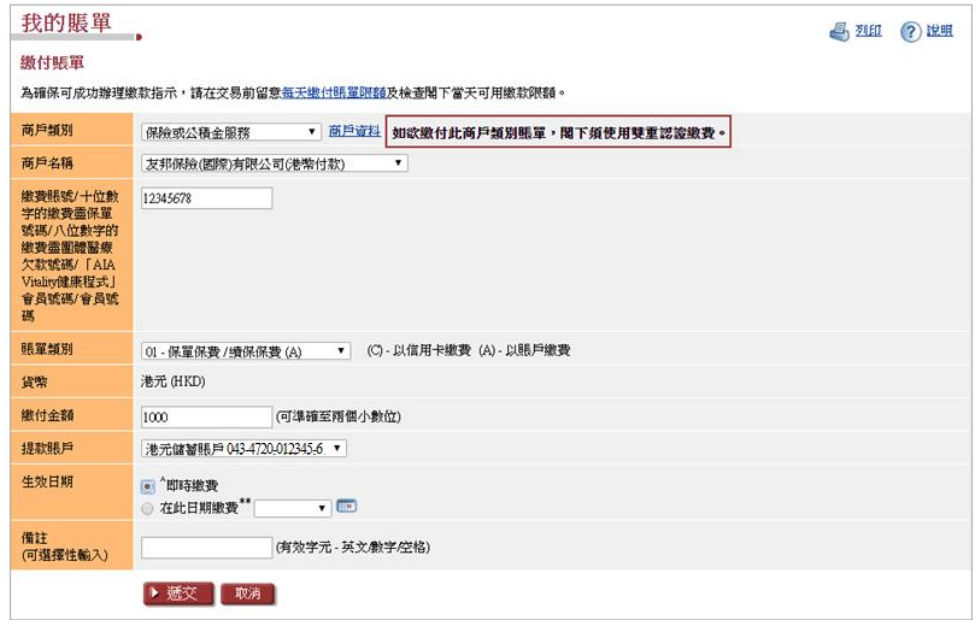

4. 配合流動保安編碼/保安編碼器輸入交易確認編碼及核對資料後,按「確認」 以完成交易。

(提提您:繳付新賬單時必須使用雙重認證,「政府或法定機構」、「公用事 業機構」、「小學或中學教育」及「專上或專業教育」商戶類別除外。)

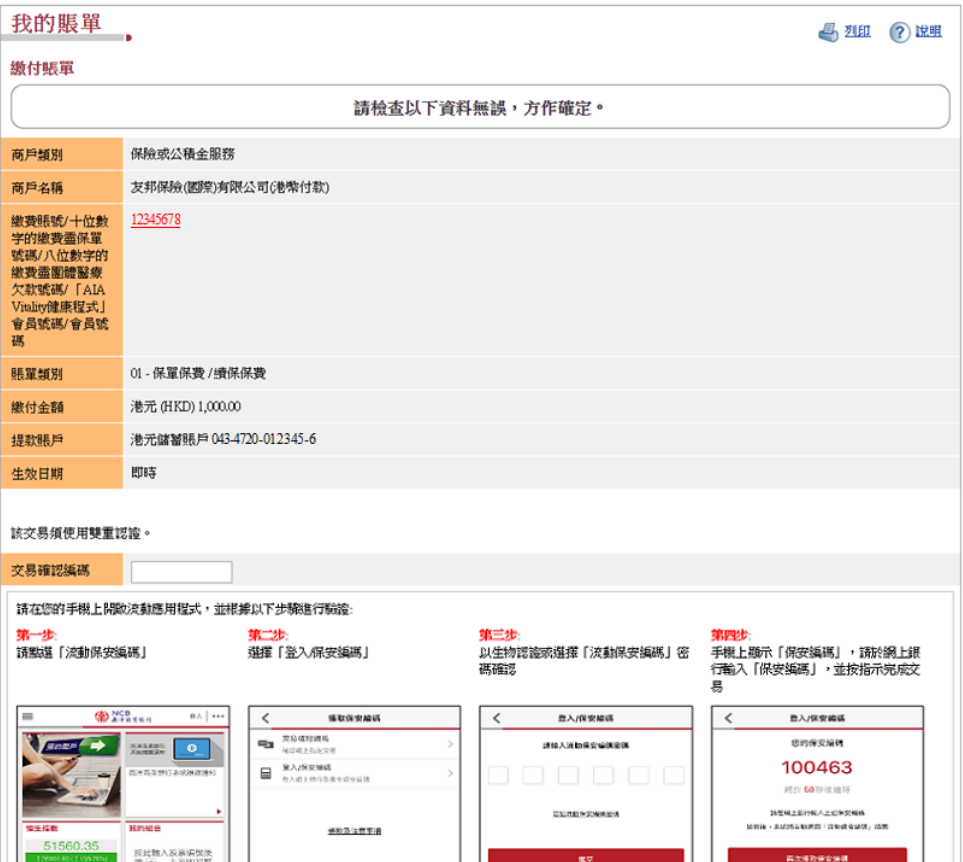

第2頁,共2頁